## **NCRC Occupation Investigation**

Access the ACT Occupational Database at [http://profiles.keytrain.com](http://profiles.keytrain.com/)

1. Use the *Job Title* function to search for a job you are currently interested in pursuing, and choose the best fit from the results:

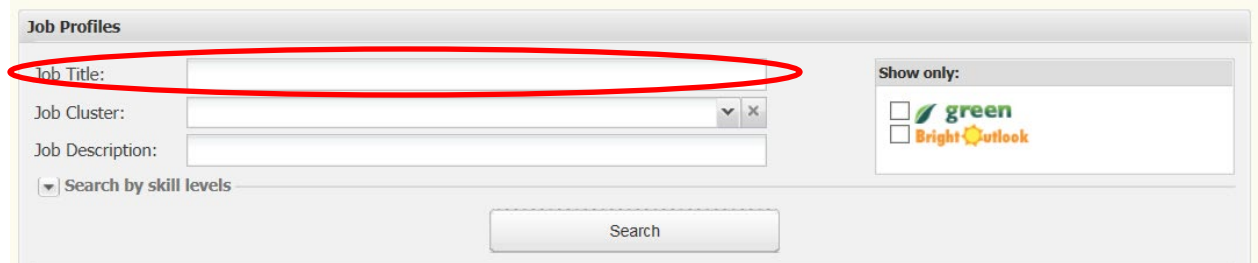

## a. Complete the table

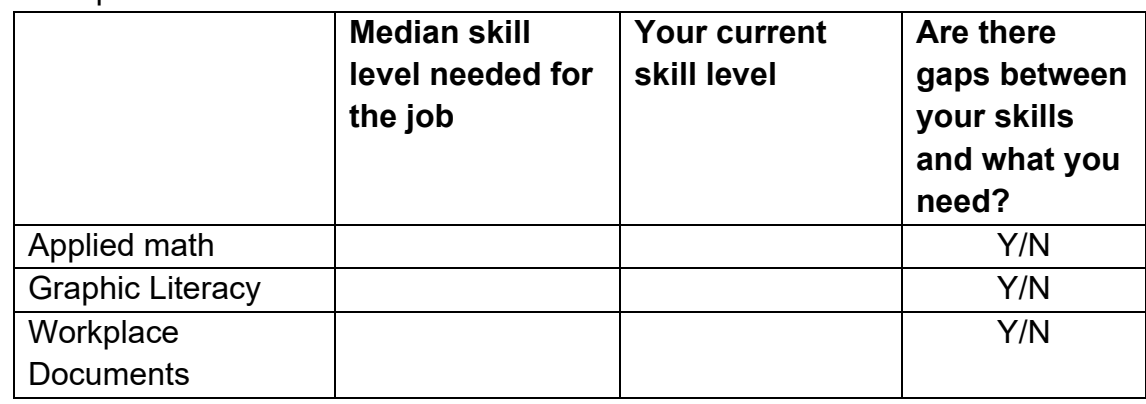

- b. Is the job green? The Yes No
- c. Does the job have a bright outlook? Yes No
- d. Click on the blue ONET code

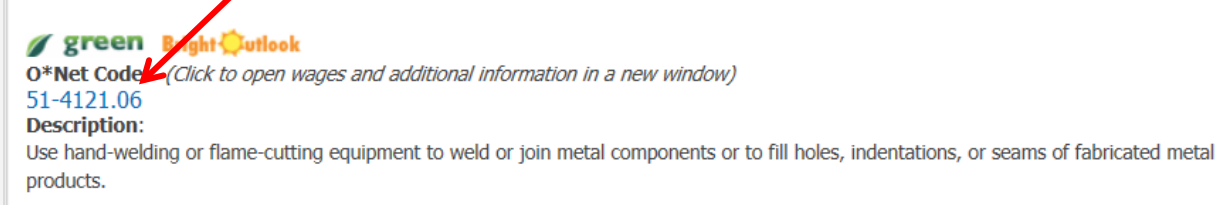

- Explore skills, abilities, education requirements, interests, wages and employment trends.
- e. Use the *Find Jobs* tab to search for jobs in South Dakota.

2. Close the job window, and this time use the *Job Cluster* to search by a general area you might be interested in pursuing.

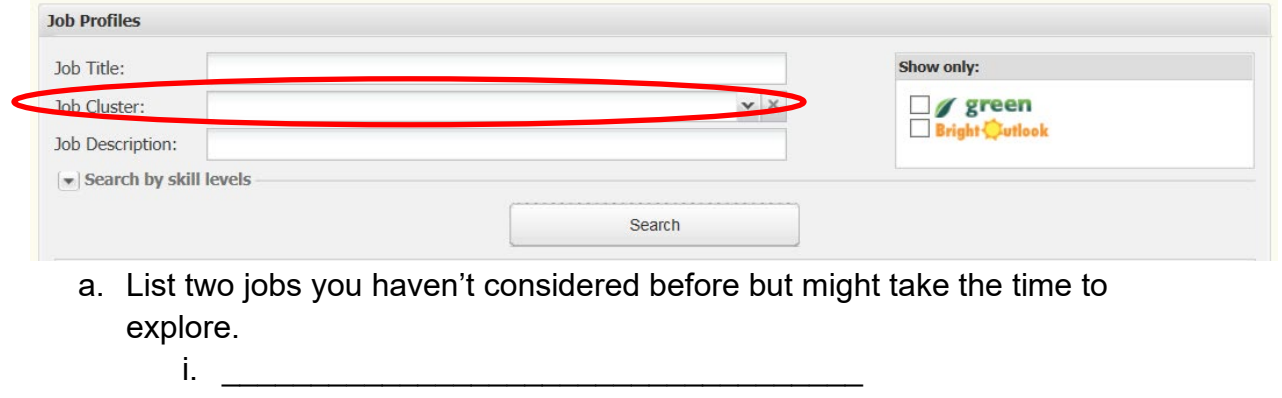

3. Clear the *Job Cluster* search, and use the dropdown arrow beside *Search by skill levels*.

ii. \_\_\_\_\_\_\_\_\_\_\_\_\_\_\_\_\_\_\_\_\_\_\_\_\_\_\_\_\_\_\_\_\_\_\_\_

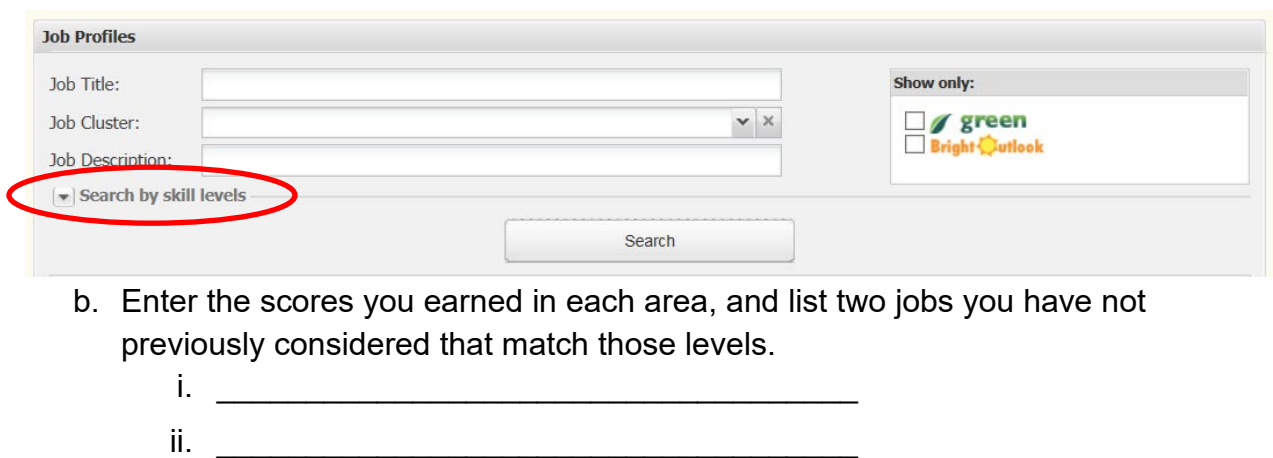

4. Continue exploring!